## 1.1.– Calcular con *Mathematica* el área comprendida entre las curvas  $x^3$  y x.

Para justificar con *Mathematica* la respuesta podéis seguir los siguientes pasos:

- Hallar los puntos de corte entre las dos curvas, resolviendo la ecuación  $x^3 = x$  con ayuda de la función Solve.
- Representar, preferentemente en colores distintos, ambas funciones en una sola gráfica para saber cuando se cumple que  $x^3 > x$  y cuando se cumple  $x^3 < x$ .
- Utilizando el paquete FilledPlot (versión 5.2) sombrear o colorear la región cuya área tenéis que calcular. En la versión 6.0 hay que utilizar la opción Fillings de la función Plot.
- Calcular el área pedida con *Mathematica*.
- Escribir la solución del ejercicio en una línea de Output de la forma que figura a continuación, rellenando los puntos suspensivos con la respuesta del ejercicio. Podéis utilizar la función Print.

El área comprendida entre las curvas  $x^3$  y x es .......

Es conveniente intercalar comentarios para explicar el procedimiento que estamos siguiendo y para justificar la respuesta al ejercicio.

1.2.– Generar con ayuda de *Mathematica* una tabla con las derivadas de las siguientes funciones elementales:

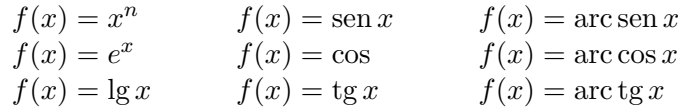

La respuesta ha de ser en formato tabla (podéis utilizar la función TableForm). En la primera columna de dicha tabla tendr´eis que escribir las nueva funciones elementales del enunciado; en la segunda columna sus respectivas derivadas y además debéis incluir una tercera columna donde escribiréis el valor de las derivadas de esas funciones en un punto cualquiera, por ejemplo para  $x = 0.5$ . Podéis utilizar la opción TableHeadings para indicar la información que contiene cada columna.

A modo de ayuda os indico como puede quedar la tabla que quiero que elaboréis:

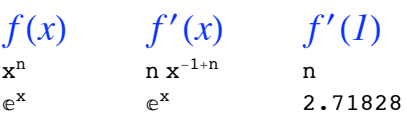

Es conveniente intercalar comentarios para explicar el procedimiento que estamos siguiendo y para justificar la respuesta al ejercicio.

1.3.– Definir con ayuda de *Mathematica* la función:

$$
f(x) = \begin{cases} \cosh x & x < 0 \\ x^2 + 1 & 0 < x < 1 \\ x + 1 & x < 1 \end{cases}
$$

Observar que no hemos definido esta función en los puntos  $x = 0$  y  $x = 1$ , de modo que la función presenta en estos puntos una discontinuidad evitable.

Representar gráficamente con ayuda de *Mathematica* esta función, etiquetando los ejes y marcando los puntos para los que no está definida la función de modo que consigamos una función continua en todo R. Marcar los puntos en dos colores diferentes.

A modo de ayuda os indico como puede quedar la gráfica:

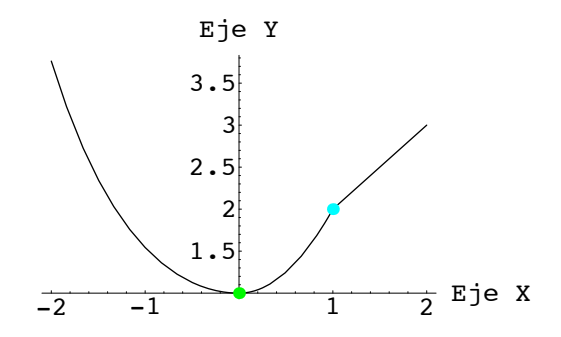

Para realizar el ejercicio podéis seguir los siguientes pasos:

- Definir la función del enunciado utilizando la función Which o bien el operador condicional /;
- Representar gráficamente la función. Para dibujar los puntos utilizar la opción Epilog de la función Plot.

Ejercicio extra.– Definir con ayuda de *Mathematica* la función:

$$
f(x) = \operatorname{sen} x \cdot \frac{e^x + e^{-x}}{2}
$$

Construir el polinomio de Taylor de grado 4 de la función dado en el punto  $x = 0$ , utilizando la función Series.

Comprobar con ayuda de *Mathematica* (utilizando ==) que los coeficientes de dicho polinomio de Taylor son:

$$
\frac{f^{i)}(0)}{i!},
$$

es decir, que el polinomio de Taylor de grado 4 de una función  $f$  en  $x = 0$  es:

$$
p(x) = f(0) + f'(0)x + \frac{f''(0)}{2!}x^{2} + \frac{f'''(0)}{3!}x^{3} + \frac{f^{(4)}(0)}{4!}x^{4}
$$

Representar gráficamente con ayuda de *Mathematica* la función y el polinomio de Taylor en una sola gráfica, utilizando colores diferentes para la función y el polinomio.

Es conveniente intercalar comentarios para explicar el procedimiento que estamos siguiendo y para justificar la respuesta al ejercicio.